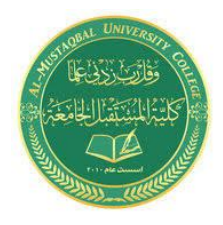

**Microcontroler Design Laboratory Lecturer: DR. Shaymaa Akram Yousif**

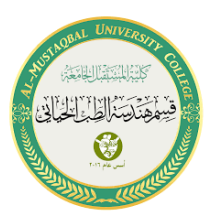

## **ULTRASONIC sensor with serial monitor**

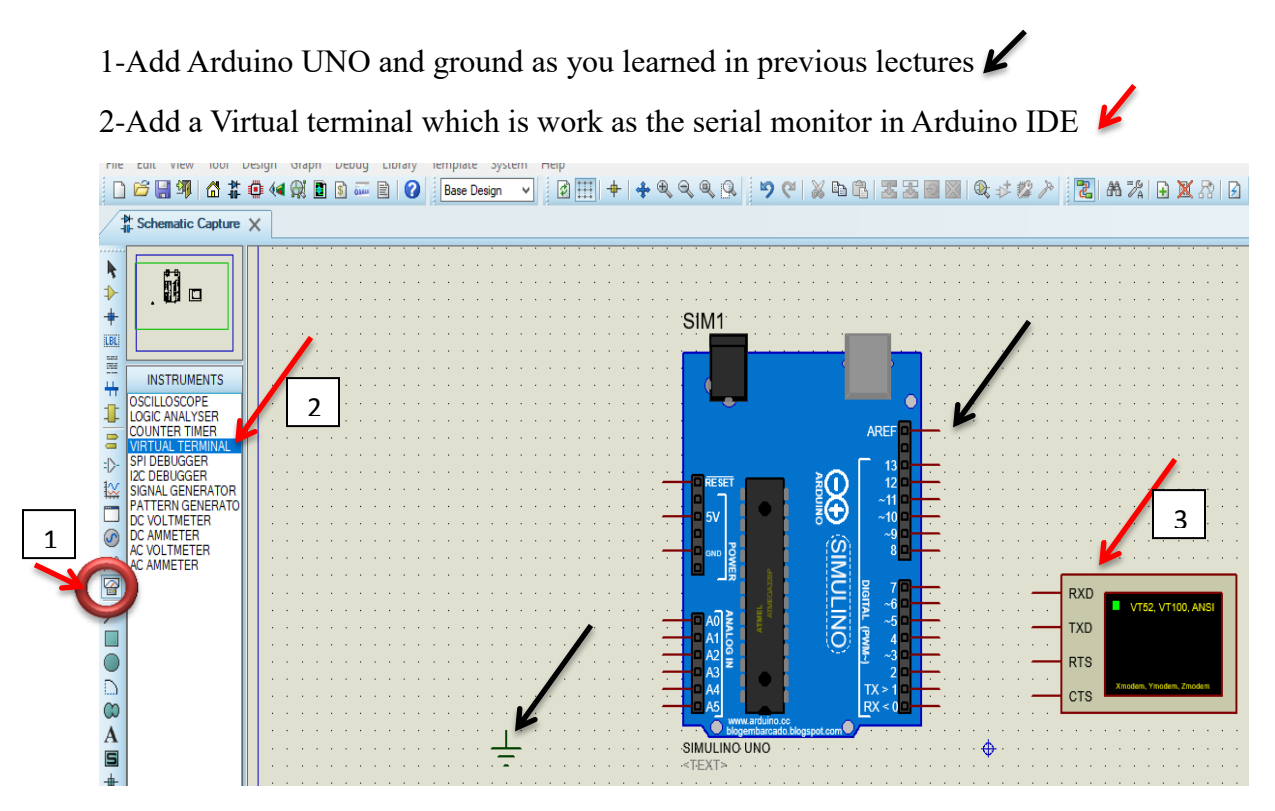

## 3- Add ULTRASONIC V2.0B sensor

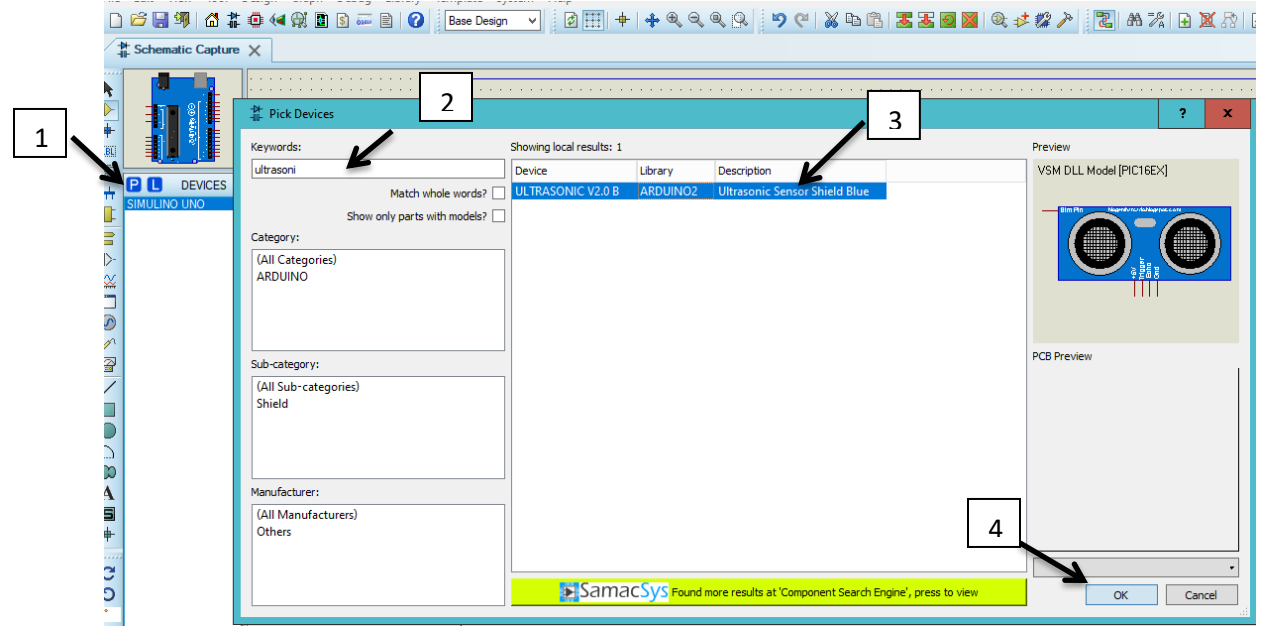

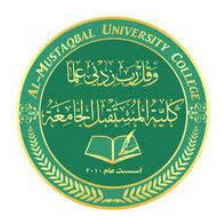

**Microcontroler Design Laboratory Lecturer: DR. Shaymaa Akram Yousif**

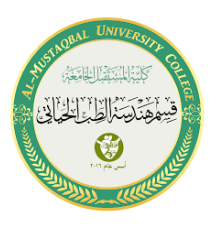

4- Connect the circuit as shown.

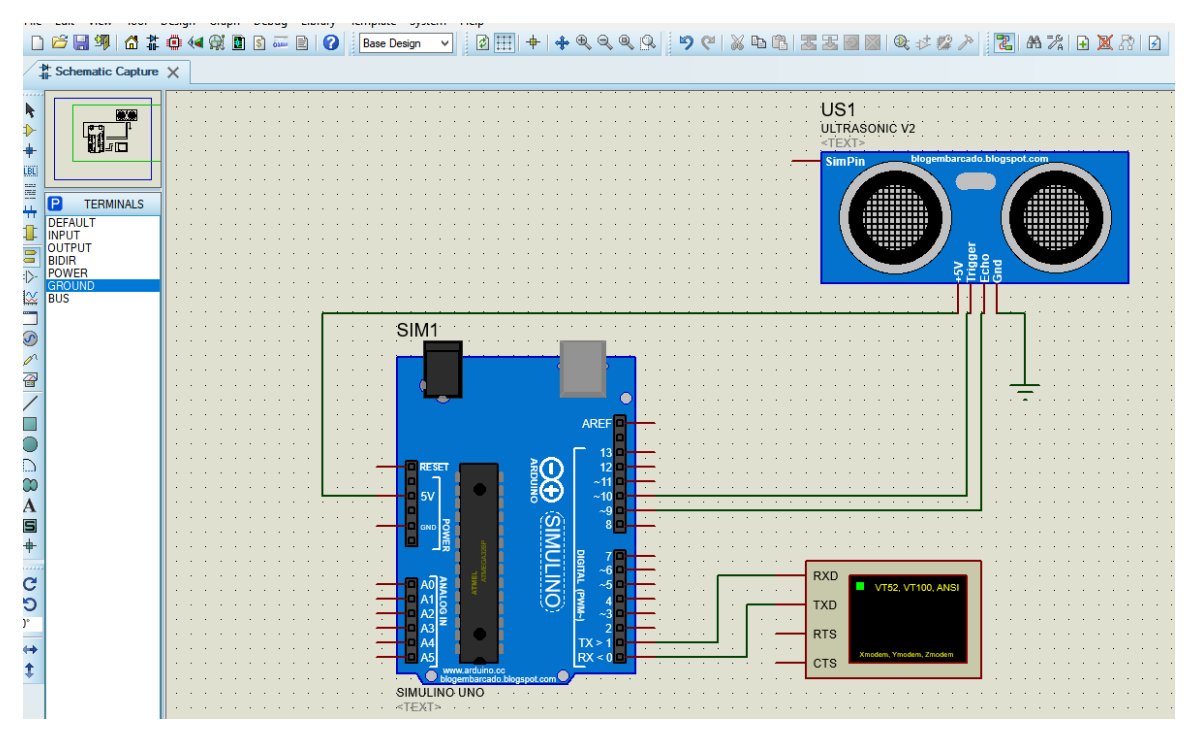

5-Press right-click on ULTRASONIC  $\rightarrow$  Edit Component

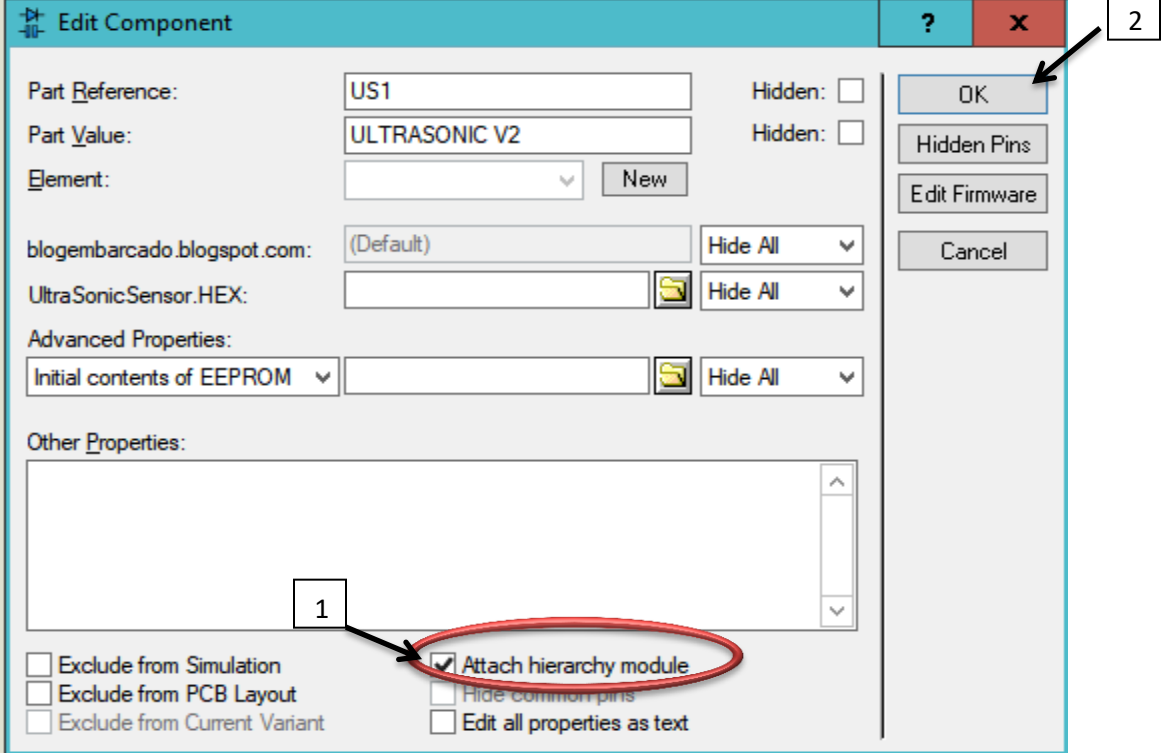

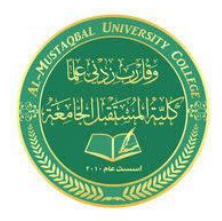

**Microcontroler Design Laboratory Lecturer: DR. Shaymaa Akram Yousif**

{

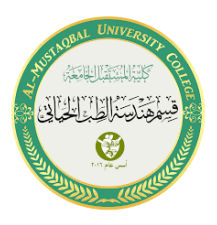

6-upload the below code to your Arduino board by hex file

Code:-

const int trigPin =  $10$ ; const int echoPin =  $9$ ; long duration; int distance;

void setup() { pinMode(trigPin, OUTPUT); pinMode(echoPin, INPUT); Serial.begin(9600); }

void loop()

 digitalWrite(trigPin, LOW); delayMicroseconds(2); digitalWrite(trigPin, HIGH); delayMicroseconds(10); digitalWrite(trigPin, LOW);  $duration = pulseIn(echoPin, HIGH);$ 

 distance= duration\*0.034/2; Serial.print("Distance: "); Serial.println(distance);

 $By:-$ Adian hussein Sannar Aamer }